**RESILIENCE & ADAPTATION IN NEW ENGLAND** (RAINE

## **Searching the RAINE Database**

 When you click "Search" on the home page, you will be brought to the search function of the database.

 You can use the search function to get information from RAINE in a variety of ways. Below you will find more detailed instructions about searching the RAINE database. If you have questions, please send them to R1 RAINE@epa.gov

R1\_RAINE@epa.gov<br>Choices with buttons (i.e., state, type of community) allow you to select one choice, or get results for all of them by not selecting anything. For example, if you're

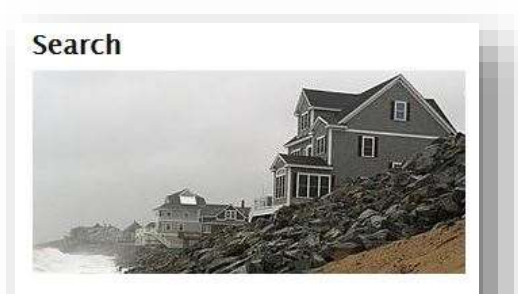

You can search the entire database by state, population, type of plan or product, topic, climate impacts, programs, tools, funding, and partners.

only interested in small towns in Massachusetts, you can limit your search by selecting:

State = MA, Population = <10,000, Type of Community= Town

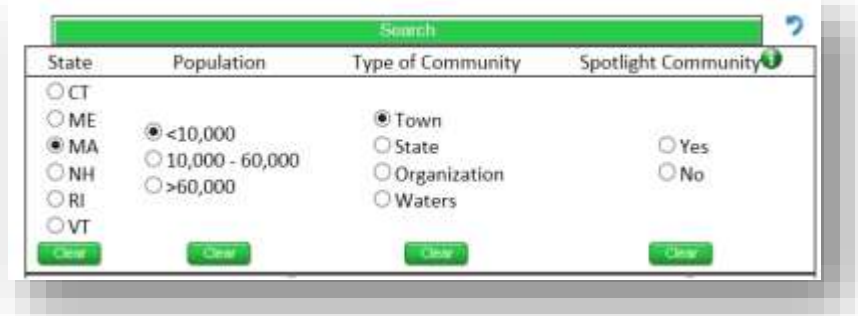

 If you leave any category blank the results will return information about all entries for that category. For example, in the case above you will get communities that have spotlights as well as those that don't.

 For categories without a button you can select multiple choices within a category by holding the control key and selecting multiple categories.

Once you've made selections use the large green "Search" bar to get your results.

 Your search results will be displayed in both map and list form. The list can be viewed on the results page and exported into an excel spreadsheet. You can click on the icon of any community on the map to get a full report or a listing of the plans and products for that community.

 You can use the "Clear" button below each box to clear selections from any specific category or click the 'Clear All' button to clear all previously selected fields, and try your search again.

## **How to narrow your search**

 A search of "towns" in "Massachusetts" brings up the 35 Massachusetts communities in database.

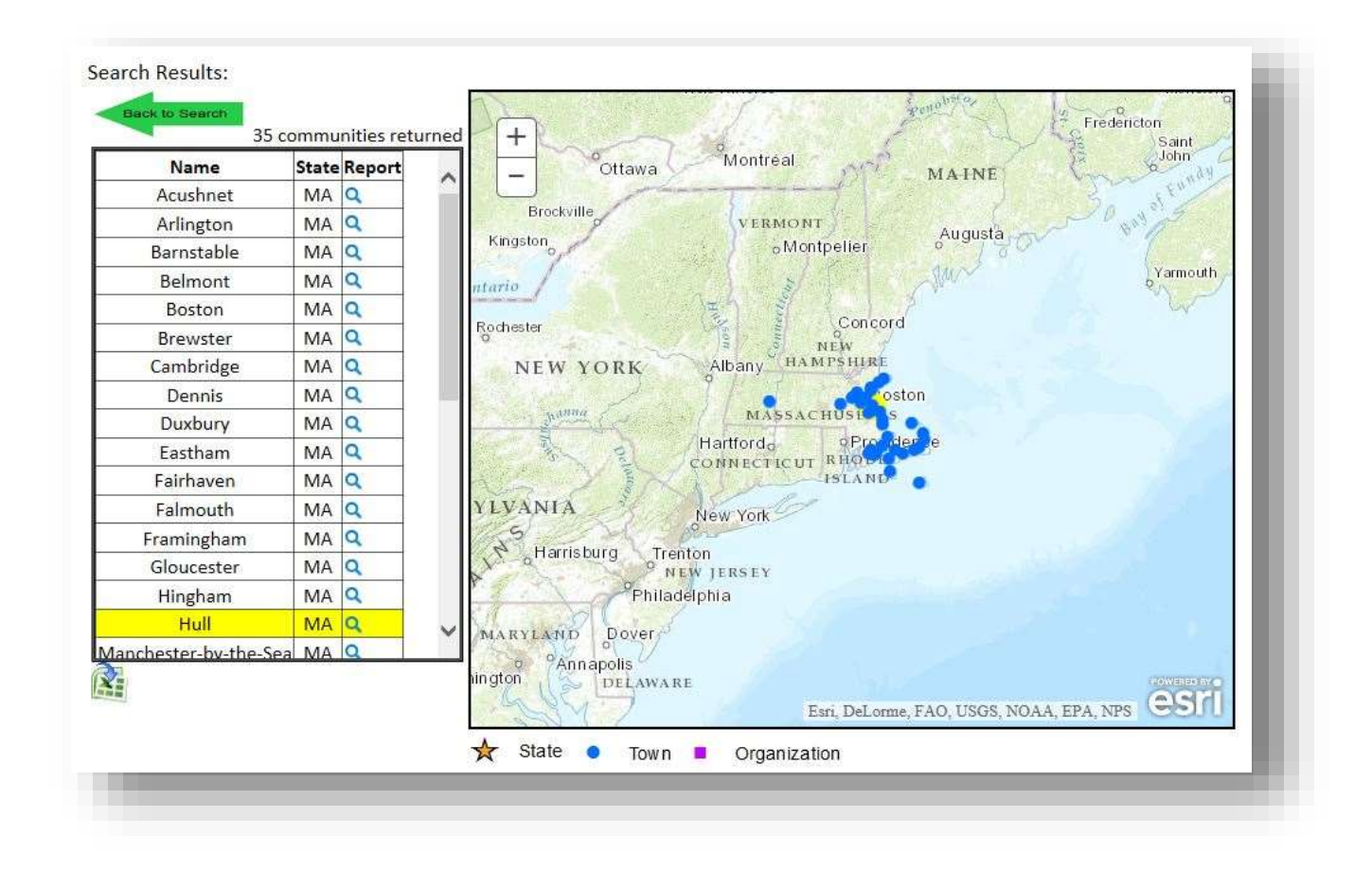

 To narrow down results, press the green "Back to Search" arrow at the top of the list of results to go back to the search function, where you can select any combination of search terms relevant to the type of information you seek. For example, instead of just searching for **towns** in **Massachusetts**, you could search **towns**  in **Massachusetts** that address **environmental justice** AND **flooding**.

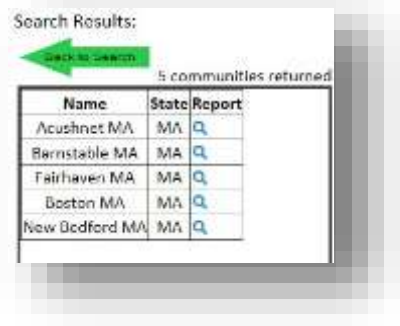

 When this search is done, the list is narrowed down to 5 communities. To see more information about a community on the list, click the magnifying glass symbol next to the search result. This will take you to the town report of the community which includes all the information from the database and a list of their documents and webpages relating to climate change.

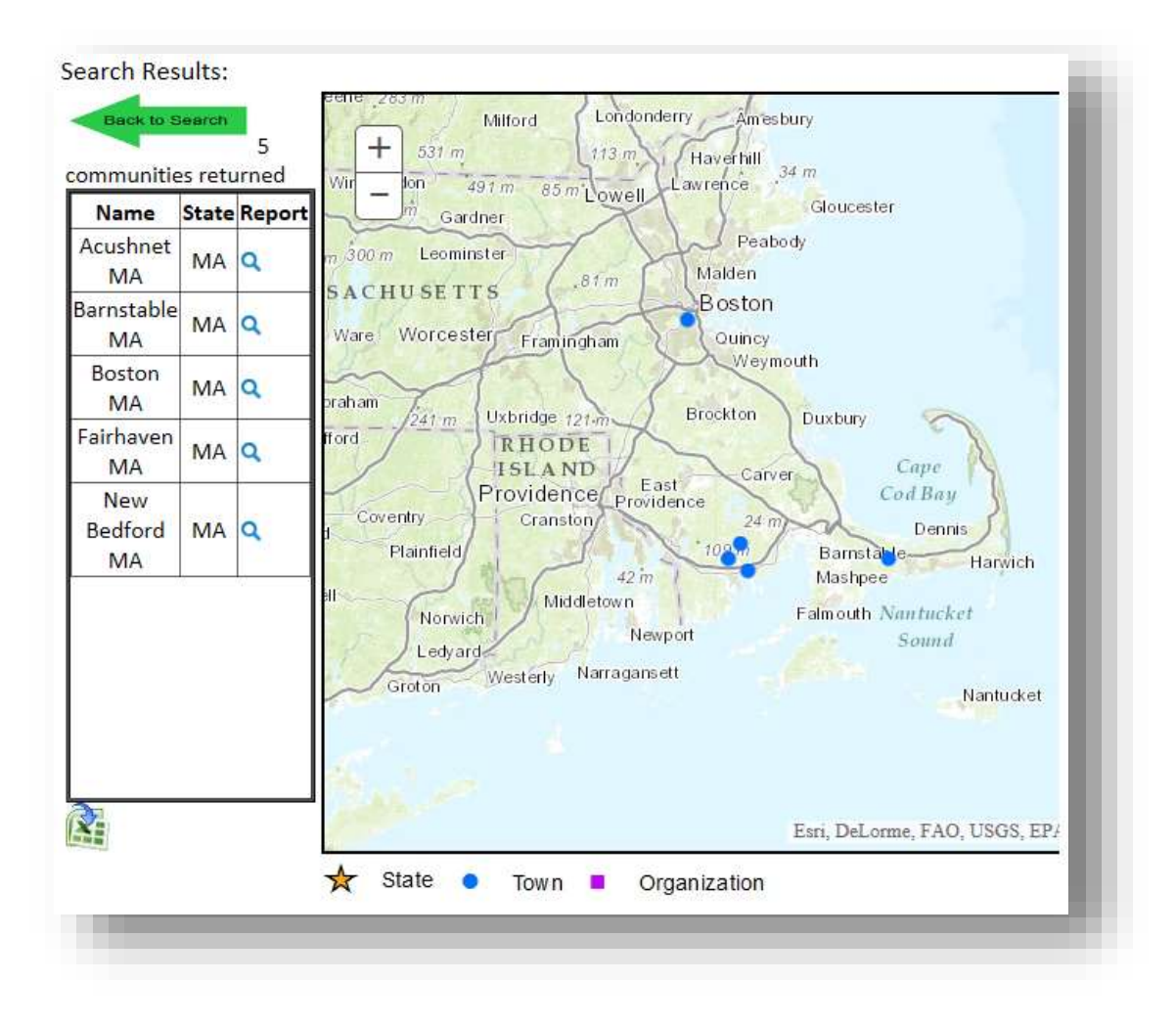

## **How to find information about your town or a specific area**

 It is impossible search by a community name, but using the search feature, it is pretty easy to figure out whether the community you are interested in is included in the database. On the search page, if you are looking for your hometown, select your state and the community type "Town" then run the search and it will produce a map and list of towns from that state currently in the database. If you are interested in an organization or particular waterbody, just choose that community type on the search page and browse the list of results. If you don't see what you're looking for, we might not have anything about that particular community in the database yet. Please contact us if you know of a plan or product for that community which should be included in the database.

## **What happens if my search yields no results?**

 You may have forgotten to clear the parameters from a previous search. Click the 'Clear All' button **to** to the right of the green "Search" bar to clear all previously selected fields, and try your search again.

 You may have chosen too many parameters, and no communities fit that specific search. Try broadening your search by selecting fewer parameters.

 You may be looking for a specific type of plan and end up without any communities meeting your criteria – clear the search and try looking for a similar concept by search in 'topic.' For example, if you want to find a shoreline restoration plan you may not find it looking for that type of document, but you might find it using the topic coastal protection.